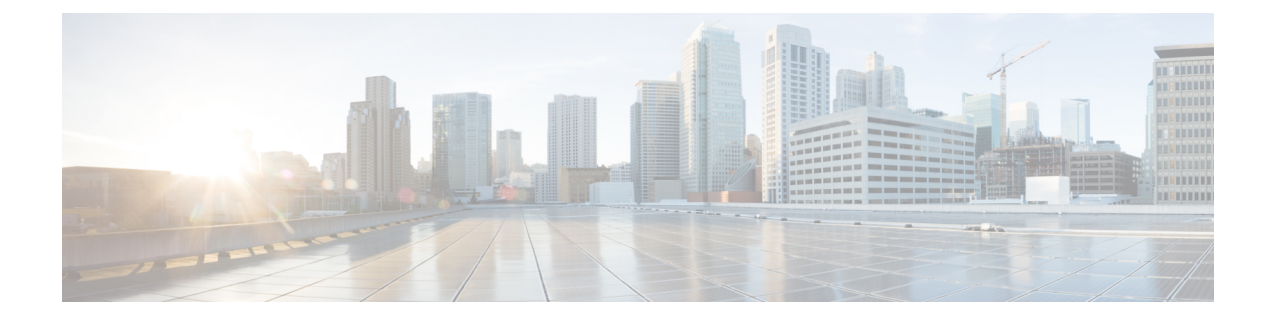

# ソフトウェアのアップグレードガイドライ ン

利便性を考え、このドキュメントには、Threat Defense リリースノートで公開されている重要 なリリース固有のソフトウェアのアップグレードガイドラインを複製したものが記載されてま す。Firepower 4100/9300 の FXOS アップグレードガイドラインについては、FXOS [のアップグ](upgrade-management-center-72_chapter6.pdf#nameddest=unique_12) [レードガイドライン](upgrade-management-center-72_chapter6.pdf#nameddest=unique_12) を参照してください。

#### œ

- リリースノートにも目を通してください。重要な追加情報やバージョン固有の情報が記 重要 載されている場合があります。たとえば、新機能や廃止された機能が原因で、アップグ レード前またはアップグレード後に設定の変更が必要になったり、アップグレードがで きなかったりする場合があります。または、既知の問題(未解決のバグ)がアップグレー ドに影響することがあります。
	- アップグレードする最小バージョン (1 ページ)
	- バージョン 7.2 のアップグレードガイドライン (2 ページ)
	- バージョン 7.2 パッチのアップグレードガイドライン (4 ページ)
	- 応答しないアップグレード (4 ページ)
	- Threat Defense アップグレードのトラフィックフローとインスペクション (5 ページ)
	- 時間とディスク容量のテスト (8 ページ)

### アップグレードする最小バージョン

次のように バージョン 7.2 に直接アップグレードできます。

表 **<sup>1</sup> :** バージョン **7.2** にアップグレードするための最小バージョン

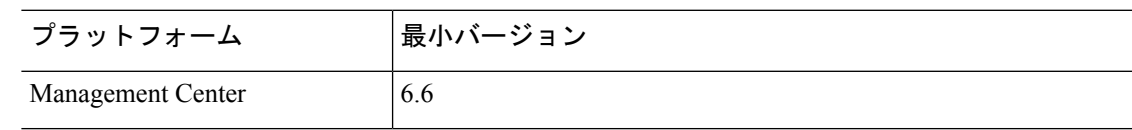

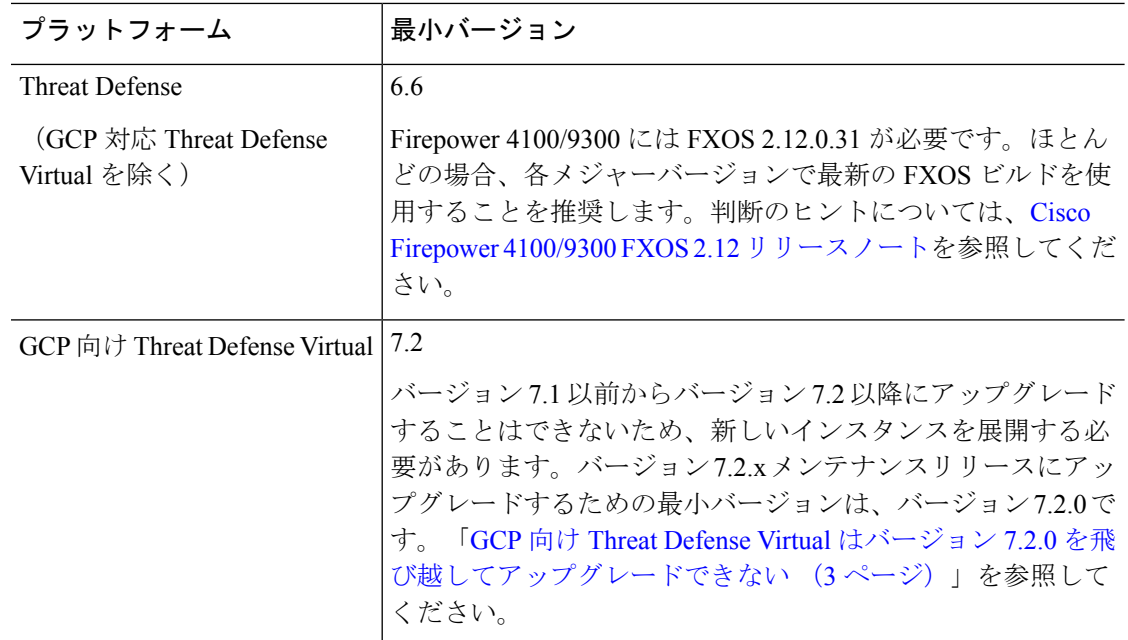

パッチを適用する最小バージョン

バージョン 7.2 にパッチを適用する場合、パッチは 4 桁目のみを変更することに注意してくだ さい。以前のメジャーリリースまたはメンテナンスリリースからパッチに直接アップグレード することはできません。

## バージョン **7.2** のアップグレードガイドライン

以下のチェックリストでは、該当する可能性のある新規アップグレードガイドラインや以前に 公開されたアップグレードガイドラインを提供します。

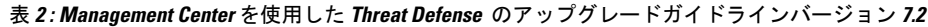

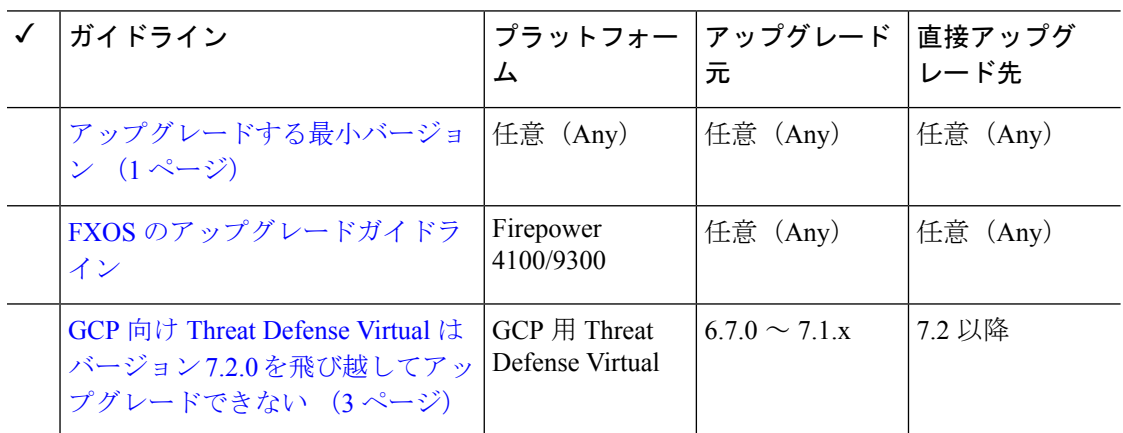

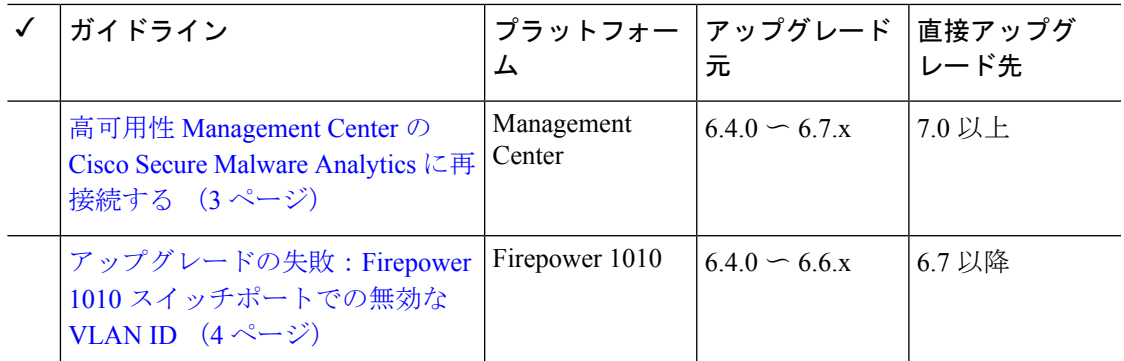

### **GCP** 向け **Threat Defense Virtual** はバージョン **7.2.0** を飛び越してアップ グレードできない

展開対象:GCP 向け Threat Defense Virtual

アップグレード元:バージョン 6.7.0 ~ 7.1.x

直接アップグレード先:バージョン 7.2.0 以降

自動スケーリングのサポートに必要なインターフェースの変更により、GCP向けThreatDefense Virtual のアップグレードはバージョン 7.2.0 を飛び越すことができません。つまり、バージョ ン 7.1.x 以前からバージョン 7.2.0 より後にアップグレードすることはできません。新しいイン スタンスを展開し、デバイス固有の設定をやり直す必要があります。

### 高可用性 **Management Center** の **Cisco Secure Malware Analytics** に再接 続する

展開:動的分析のためにファイルを送信する高可用性/AMPforNetworks(マルウェア検出)展 開

アップグレード元:バージョン 6.4.0 ~ 6.7.x

直接アップグレード先:バージョン 7.0.0 以降

関連するバグ: [CSCvu35704](https://bst.cloudapps.cisco.com/bugsearch/bug/CSCvu35704)

バージョン 7.0.0 では、フェールオーバー後にシステムが動的分析用のファイルの送信を停止 する高可用性の問題が修正されています。修正を有効にするには、CiscoSecureMalwareAnalytics パブリッククラウドに再度関連付ける必要があります。

高可用性ペアをアップグレードした後、プライマリ Management Center で次の手順を実行しま す。

- **1. [AMP]** > **[**ダイナミック分析接続(**Dynamic Analysis Connections**)**]**を選択します。
- **2.** パブリッククラウドに対応するテーブル行で、 [関連付け(Associate)] をクリックしま す。

ポータルウィンドウが開きます。サインインする必要はありません。再関連付けは、数分 以内にバックグラウンドで行われます。

### アップグレードの失敗:**Firepower1010**スイッチポートでの無効な**VLAN ID**

展開:Firepower 1010

アップグレード元:バージョン 6.4 ~ 6.6

直接アップグレード先:バージョン 6.7 以降

Firepower 1010 では、VLAN ID を 3968 〜 4047 の範囲にしてスイッチポートを設定した場合、 Threat Defense のバージョン 6.7 以降へのアップグレードは失敗します。これらの ID は内部使 用専用です。

### バージョン **7.2** パッチのアップグレードガイドライン

以下のチェックリストでは、該当する可能性のあるパッチのアップグレードガイドラインを提 供します。

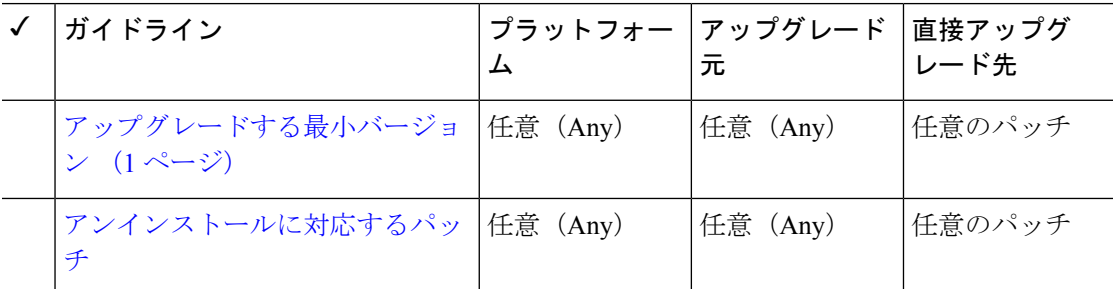

表 **<sup>3</sup> : Management Center** バージョン **7.2** パッチのアップグレードガイドライン

## 応答しないアップグレード

アップグレード中は、設定の変更の実施または展開を行わないでください。システムが非アク ティブに見えても、アップグレード中は手動で再起動またはシャットダウンしないでくださ い。システムが使用できない状態になり、再イメージ化が必要になる場合があります。

#### 応答しない **Management Center**

進行中のアップグレードは再開しないでください。アップグレードに失敗する、アプライアン スが応答しないなど、アップグレードで問題が発生した場合にはCisco TACにお問い合わせく ださい。

#### 応答しない **Threat Defense** のアップグレード

メジャーアップグレードやメンテナンスアップグレードでは、失敗したアップグレードまたは 進行中のアップグレードを手動でキャンセルし、失敗したアップグレードを再試行できます。 Management Center で、「デバイス管理(Device Management)]ページおよびメッセージセンター からアクセスできる [アップグレードステータス(Upgrade Status)] ポップアップを使用しま す。Threat Defense CLI を使用することもできます。

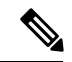

デフォルトでは、Threat Defense はアップグレードが失敗すると自動的にアップグレード 前の状態に復元されます(「自動キャンセル」)。失敗したアップグレードを手動でキャ ンセルまたは再試行できるようにするには、アップグレードを開始するときに自動キャ ンセルオプションを無効にします。パッチの自動キャンセルはサポートされていません。 高可用性またはクラスタ展開では、自動キャンセルは各デバイスに個別に適用されます。 つまり、1つのデバイスでアップグレードが失敗した場合、そのデバイスだけが元に戻り ます。 (注)

この機能は、パッチまたはバージョン6.6以前からのアップグレードではサポートされて いません。

# **Threat Defense** アップグレードのトラフィックフローと インスペクション

#### スタンドアロンデバイスでのソフトウェアのアップグレード

アップグレード中、デバイスはメンテナンスモードで稼働します。アップグレードの開始時に メンテナンスモードを開始すると、トラフィックインスペクションが2〜3秒中断します。イ ンターフェイスの構成により、その時点とアップグレード中の両方のスタンドアロンデバイス によるトラフィックの処理方法が決定されます。

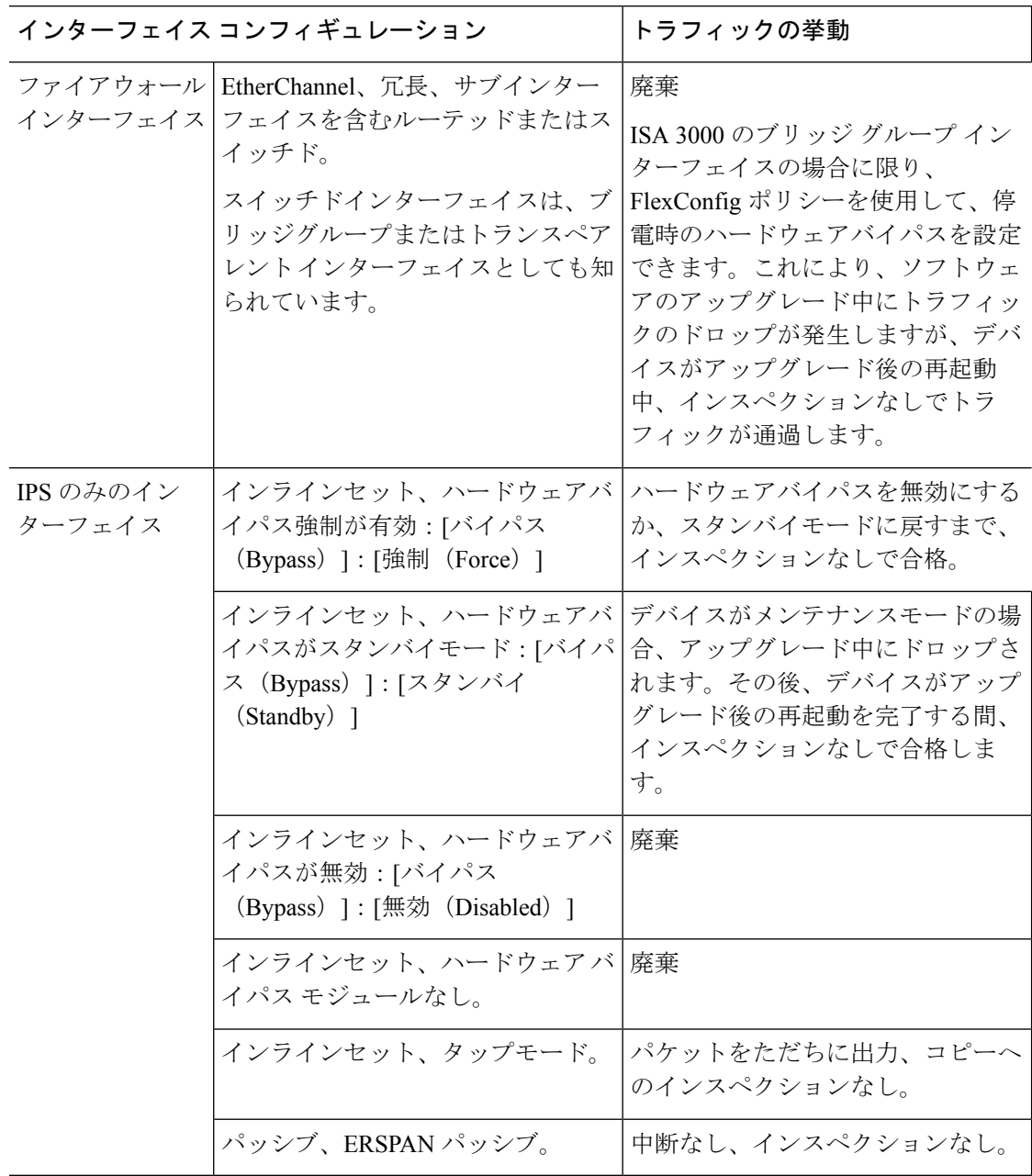

表 **<sup>4</sup> :** トラフィックフローとインスペクション:スタンドアロンデバイスでのソフトウェアのアップグレード

#### 高可用性および拡張性に関するソフトウェアのアップグレード

高可用性デバイスやクラスタ化されたデバイスのアップグレード中に、トラフィックフローや 検査が中断されることはありません。高可用性ペアの場合、スタンバイデバイスが最初にアッ プグレードされます。デバイスの役割が切り替わり、新しくスタンバイになったデバイスが アップグレードされます。

クラスタの場合、データ セキュリティ モジュールを最初にアップグレードして、その後コン トロールモジュールをアップグレードします。コントロール セキュリティ モジュールをアッ

プグレードする間、通常トラフィックインスペクションと処理は続行しますが、システムはロ ギングイベントを停止します。ロギングダウンタイム中に処理されるトラフィックのイベント は、アップグレードが完了した後、非同期のタイムスタンプ付きで表示されます。ただし、ロ ギングダウンタイムが大きい場合、システムはログ記録する前に最も古いイベントをプルーニ ングすることがあります。

シングルユニットのクラスタでは、ヒットレスアップグレードはサポートされないことに注意 してください。トラフィックフローと検査の中断は、スタンドアロンデバイスと同様に、アク ティブユニットのインターフェイス設定に依存します。

#### ソフトウェアの復元(メジャーおよびメンテナンスリリース)

たとえ高可用性および拡張性を備えた環境でも、復元時のトラフィックフローとインスペク ションの中断を予測する必要があります。これは、すべてのユニットを同時に復元させたほう が、復元がより正常に完了するためです。同時復元とは、すべてのデバイスがスタンドアロン であるかのように、トラフィックフローと検査の中断がインターフェイスの設定のみに依存す ることを意味します。

#### ソフトウェアのアンインストール(パッチ)

スタンドアロンデバイスの場合、パッチのアンインストール中のトラフィックフローと検査の 中断は、アップグレードの場合と同じになります。高可用性および拡張性の展開では、中断を 最小限に抑えるために、アンインストールの順序を明確に計画する必要があります。これは、 ユニットとしてアップグレードしたデバイスであっても、デバイスから個別にパッチをアンイ ンストールするためです。

#### 設定変更の導入

Snort プロセスを再起動すると、高可用性/拡張性を備えた構成になっているものを含め、すべ てのデバイスでトラフィックフローとインスペクションが一時的に中断されます。インター フェイス設定により、中断中にインスペクションせずにトラフィックをドロップするか受け渡 すかが決定されます。Snort を再起動せずに展開すると、リソース要求時にいくつかのパケッ トが検査なしでドロップされることがあります。

Snort は、通常、アップグレード直後の最初の展開時に再起動されます。展開の前に、特定の ポリシーまたはデバイス設定を変更しない限り、それ以外の展開時に再起動されることはあり ません。

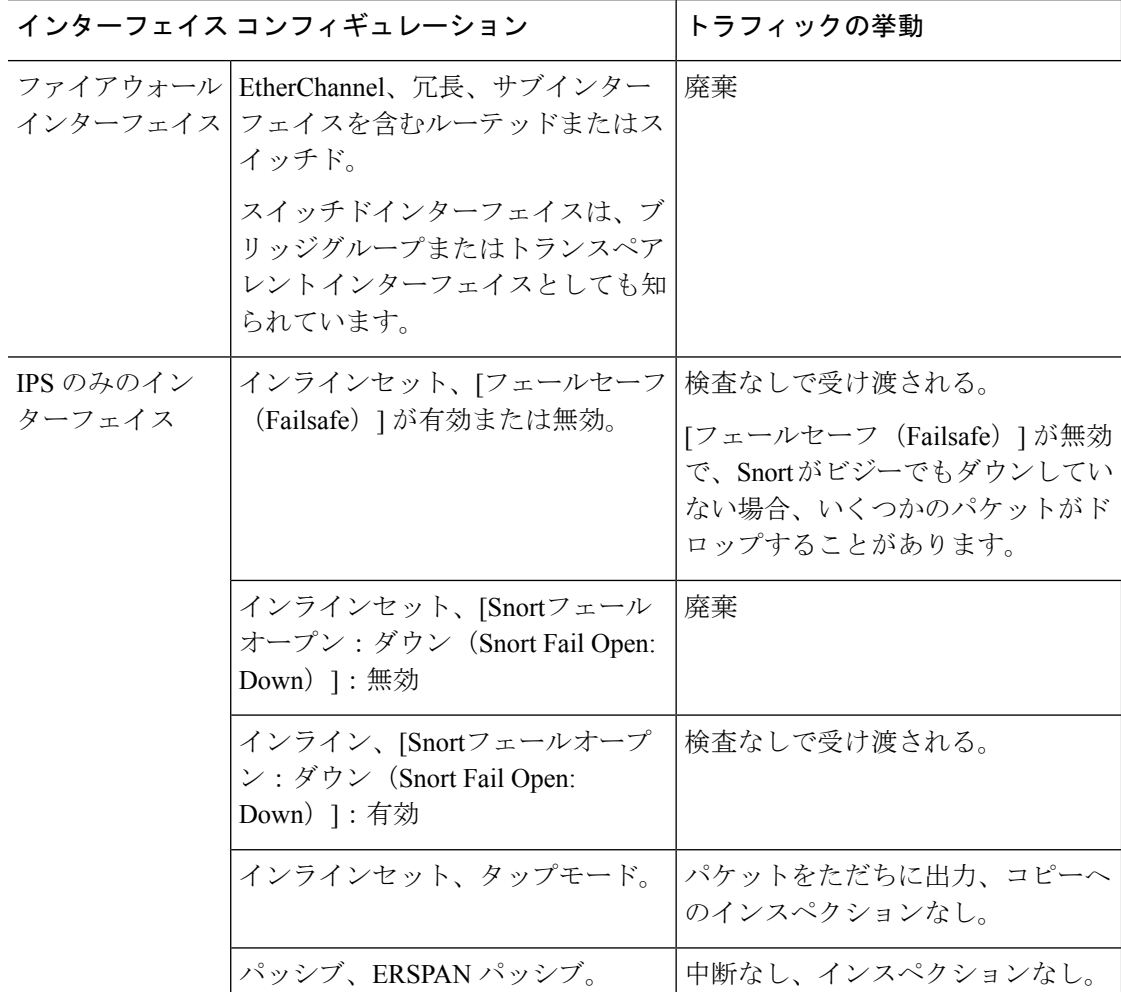

表 **5 :** トラフィックフローとインスペクション:設定変更の展開

## 時間とディスク容量のテスト

参考のために、Management Center およびソフトウェアのアップグレードにかかる時間とディ スク容量のテストに関するレポートを提供しています。

#### 時間テスト

特定のプラットフォームおよびシリーズでテストされたすべてのソフトウェアアップグレード の中で最長のテスト時間を報告します。次の表で説明するように、アップグレードには、複数 の理由により、指定された時間よりも時間がかかる可能性があります。将来のベンチマークと して使用できるように、独自のアップグレード時間を追跡および記録することをお勧めしま す。

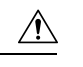

アップグレード中は、設定を変更または展開しないでください。システムが非アクティ 注意 ブに見えても、手動で再起動またはシャットダウンしないでください。ほとんどの場合、 進行中のアップグレードを再開しないでください。システムが使用できない状態になり、 再イメージ化が必要になる場合があります。アップグレードに失敗する、アプライアン スが応答しないなど、アップグレードで問題が発生した場合には応答しないアップグレー ド (4 ページ) を参照してください。

#### 表 **6 :** ソフトウェアアップグレードの時間テストの条件

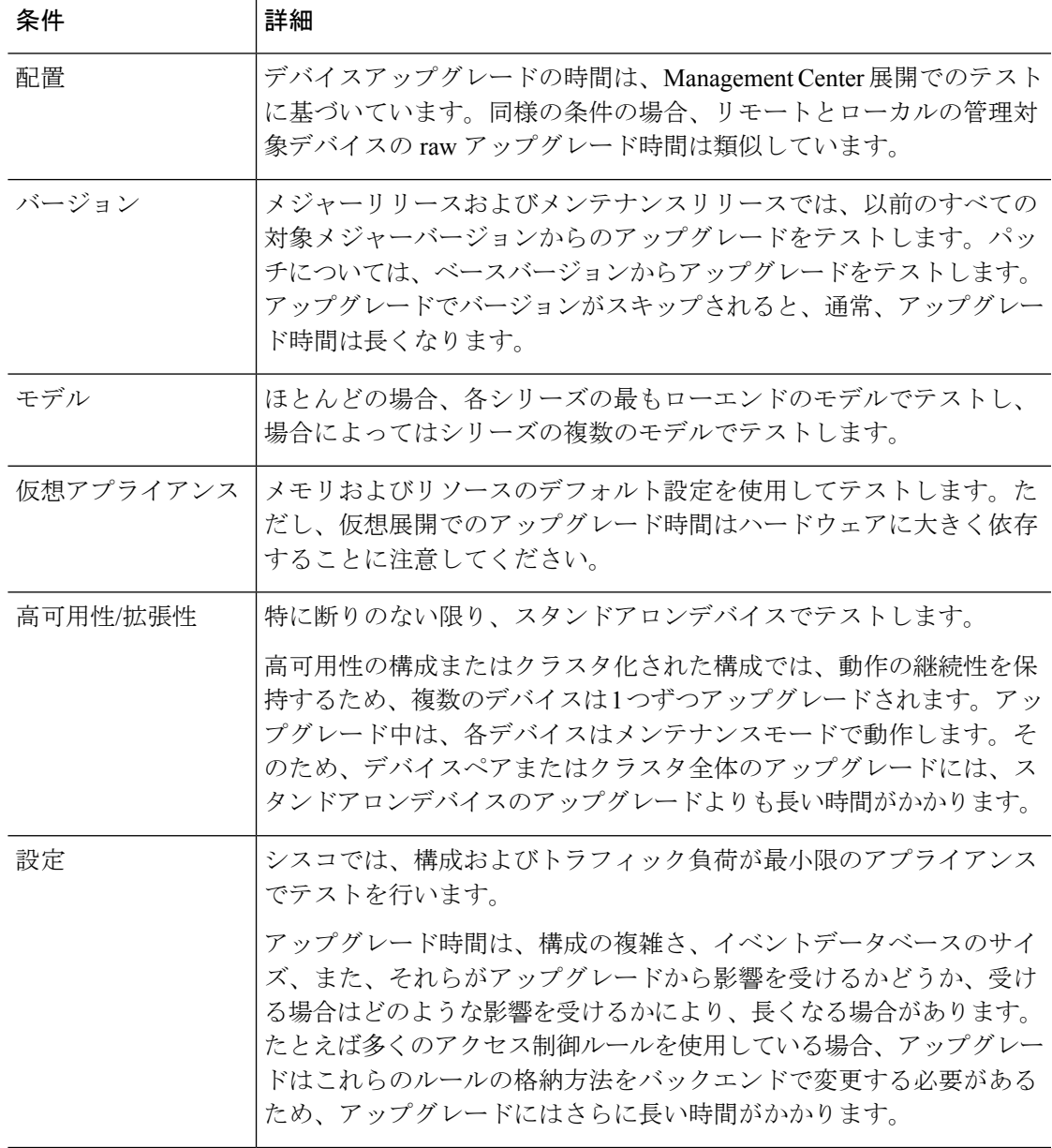

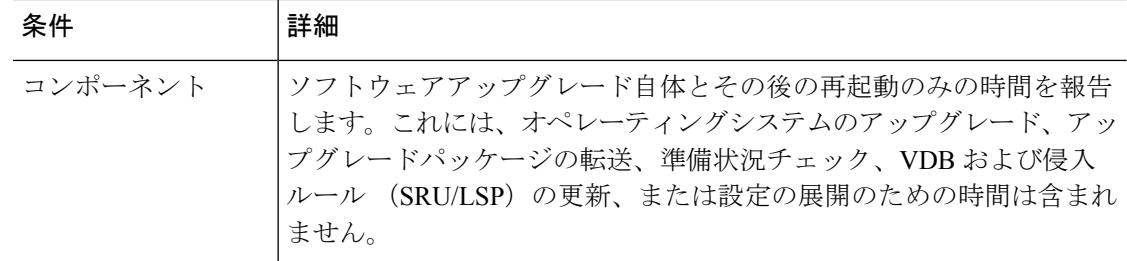

#### ディスク容量テスト

特定のプラットフォーム/シリーズでテストされたすべてのソフトウェアアップグレードの中 で最も多く使用されているディスク容量を報告します。これには、アップグレードパッケージ をデバイスにコピーするために必要な容量が含まれます。

また、デバイス アップグレード パッケージ用に Management Center (/Volume または/var 内) に必要な容量も報告します。Threat Defense アップグレードパッケージ用の内部サーバーがあ る場合、または Device Manager を使用している場合は、それらの値を無視してください。

特定の場所(/var や /ngfw など)のディスク容量の見積もりを報告する場合、その場所にマウ ントされているパーティションのディスク容量の見積もりを報告しています。一部のプラット フォームでは、これらの場所が同じパーティション上にある場合があります。

空きディスク容量が十分でない場合、アップグレードは失敗します。

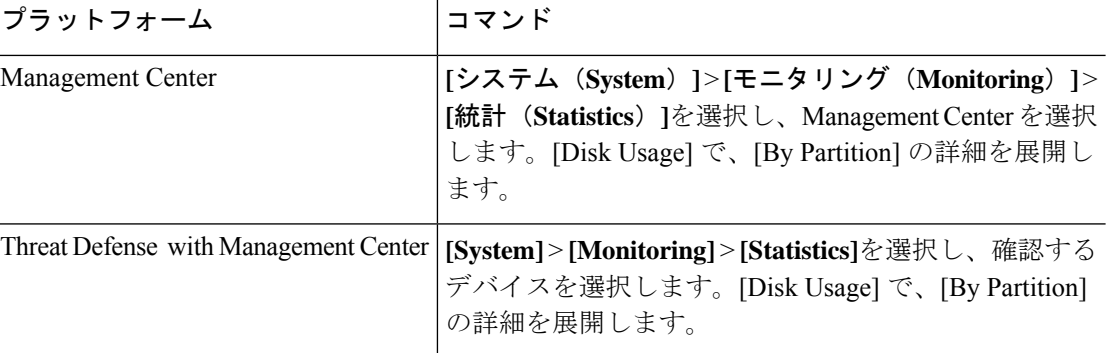

#### 表 **<sup>7</sup> :** ディスク容量の確認

### バージョン **7.2.0.1** の時間とディスク容量

表 **8 :** バージョン **7.2.0.1** の時間とディスク容量

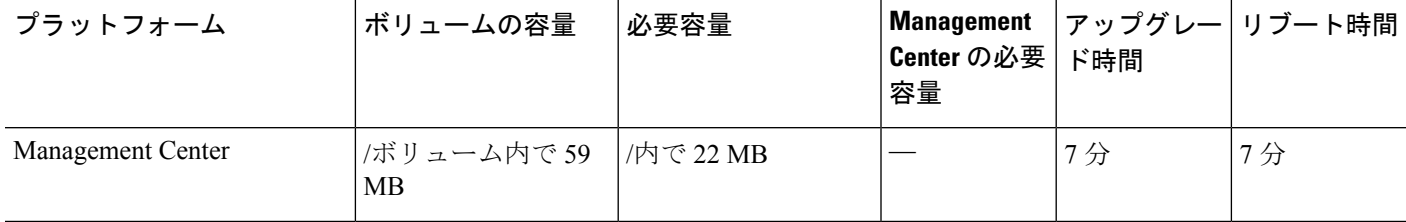

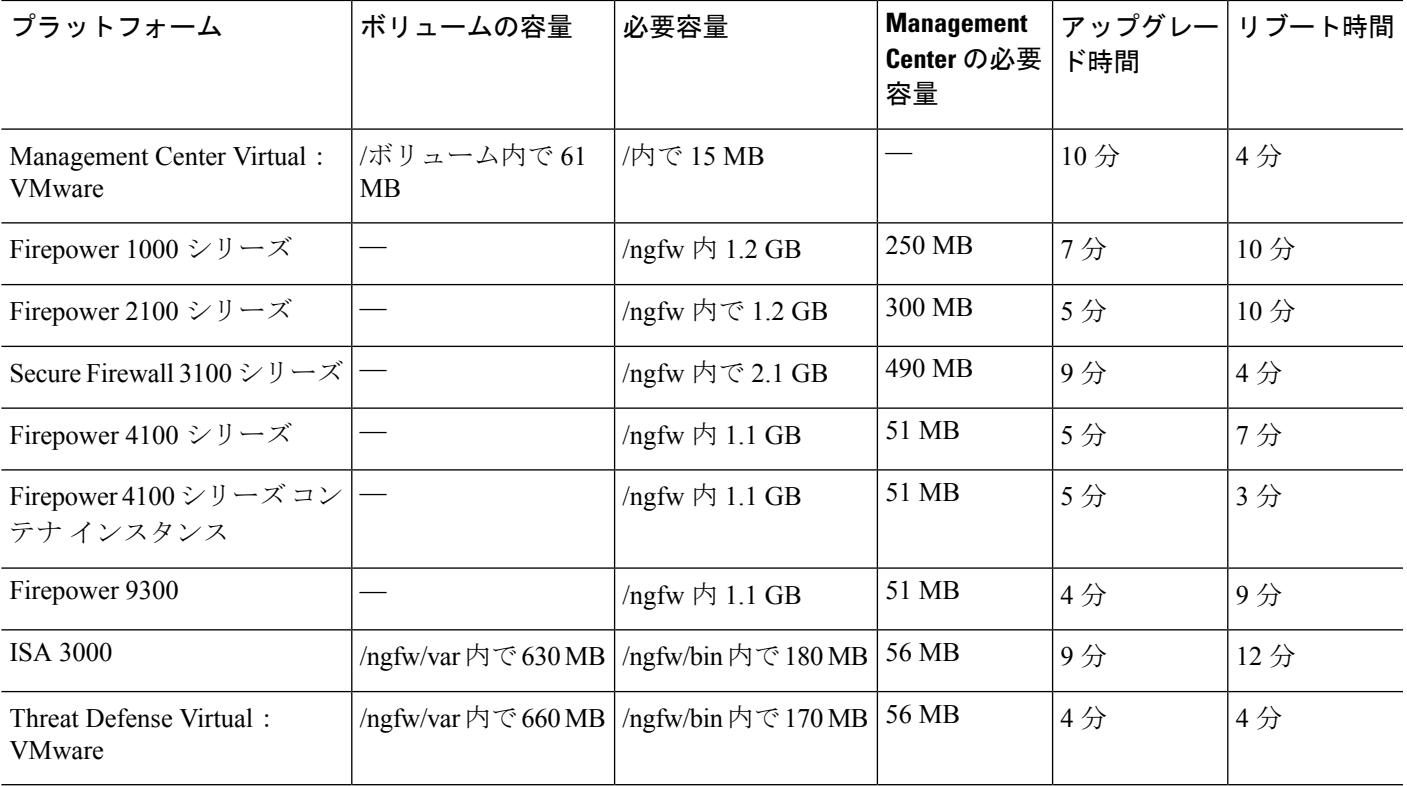

### バージョン **7.2.0** の時間とディスク容量

#### 表 **9 :** バージョン **7.2.0** の時間とディスク容量

Ι

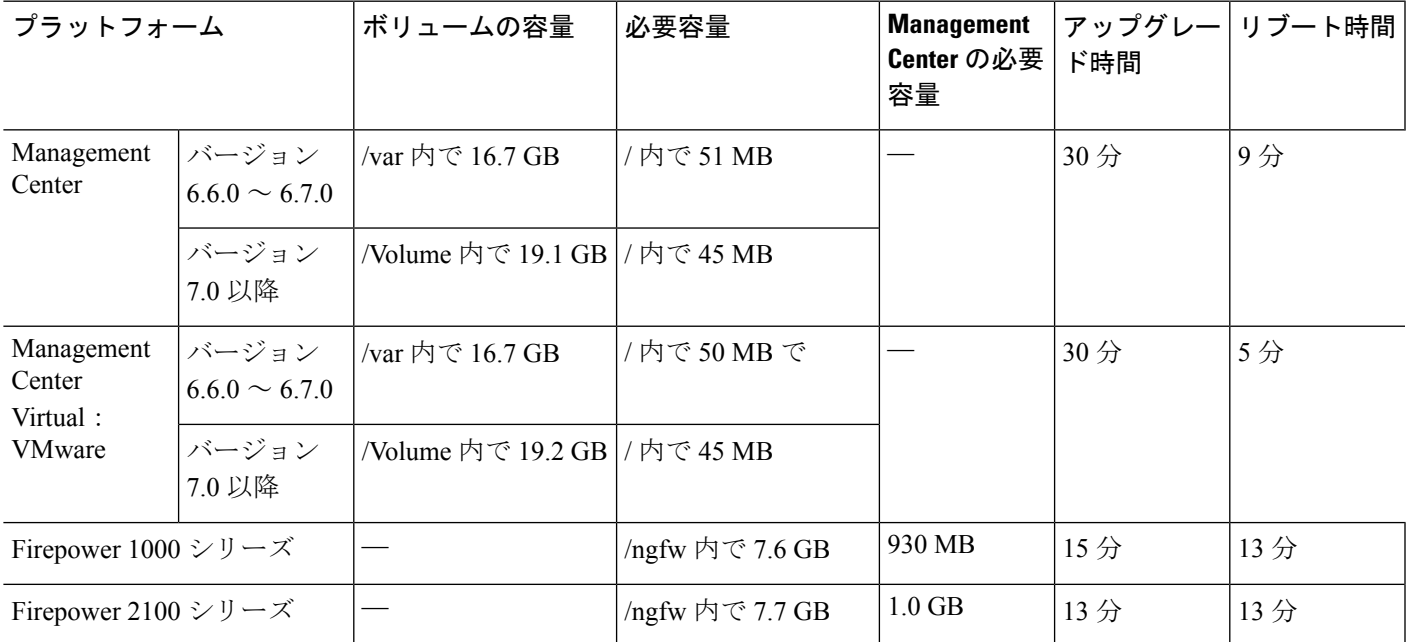

Π

 $\overline{\phantom{a}}$ 

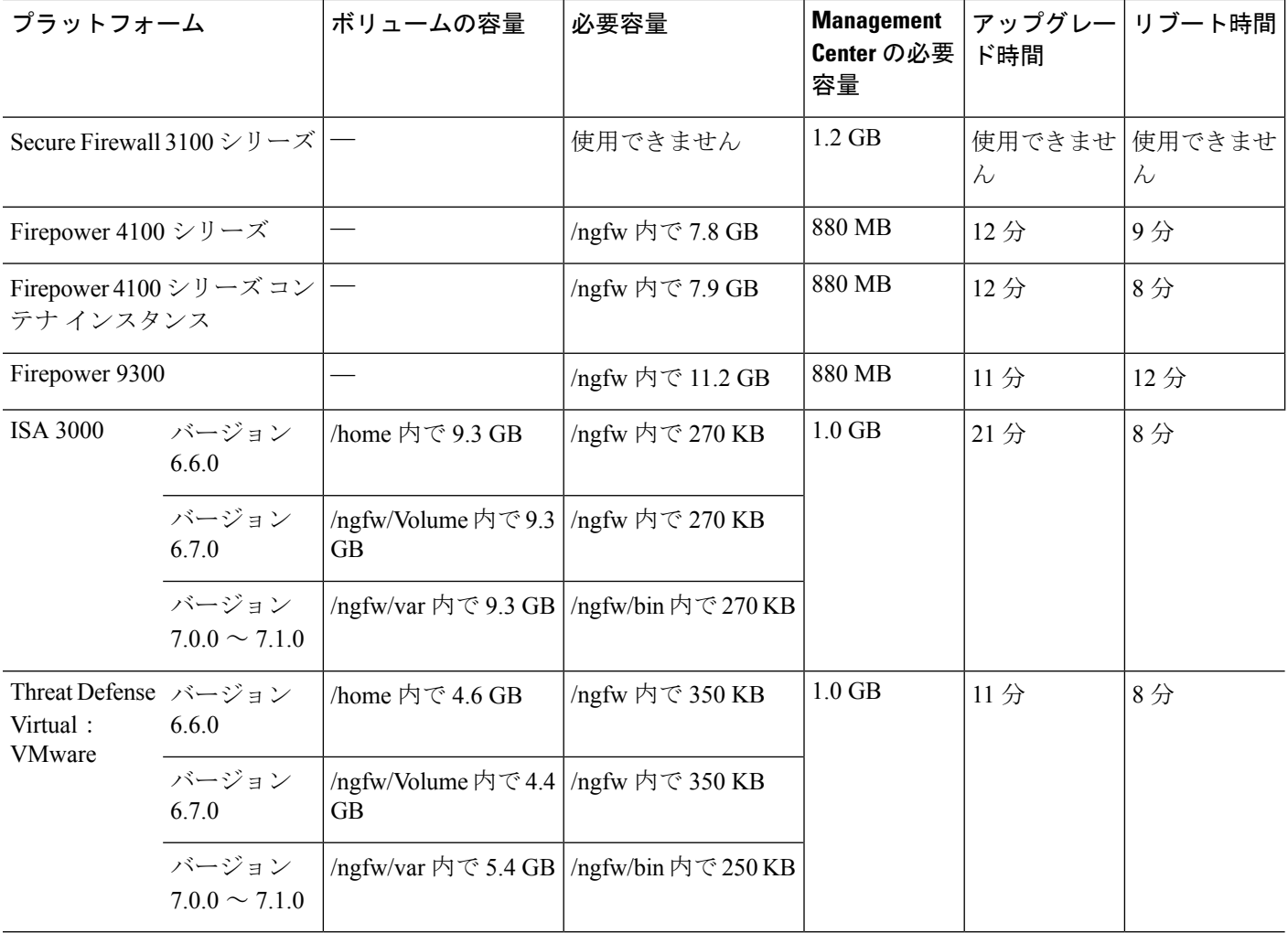

翻訳について

このドキュメントは、米国シスコ発行ドキュメントの参考和訳です。リンク情報につきましては 、日本語版掲載時点で、英語版にアップデートがあり、リンク先のページが移動/変更されている 場合がありますことをご了承ください。あくまでも参考和訳となりますので、正式な内容につい ては米国サイトのドキュメントを参照ください。